# 【RPKI ガイドライン案】

# 経路ハイジャック抑止となる経路認証技術(RPKI 等)

# ガイドライン案

RPKI の ROA を使ったインターネットにおける不正経路への対策ガイドライン案

令和 6 年 3 月 29 日版

# RPKI の ROA を使ったインターネットにおける不正経路への対策ガイドライン案

# 目次

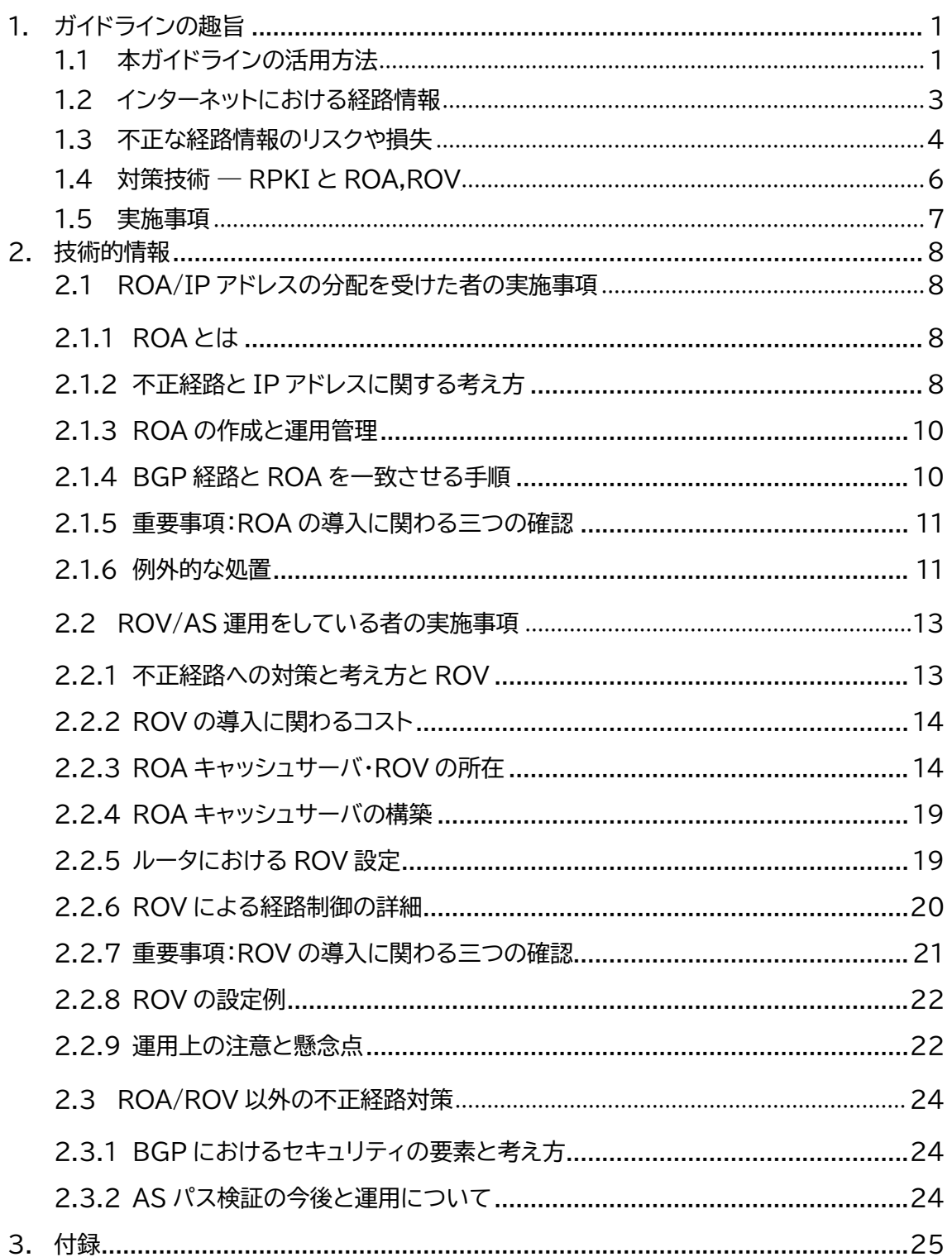

<span id="page-2-0"></span>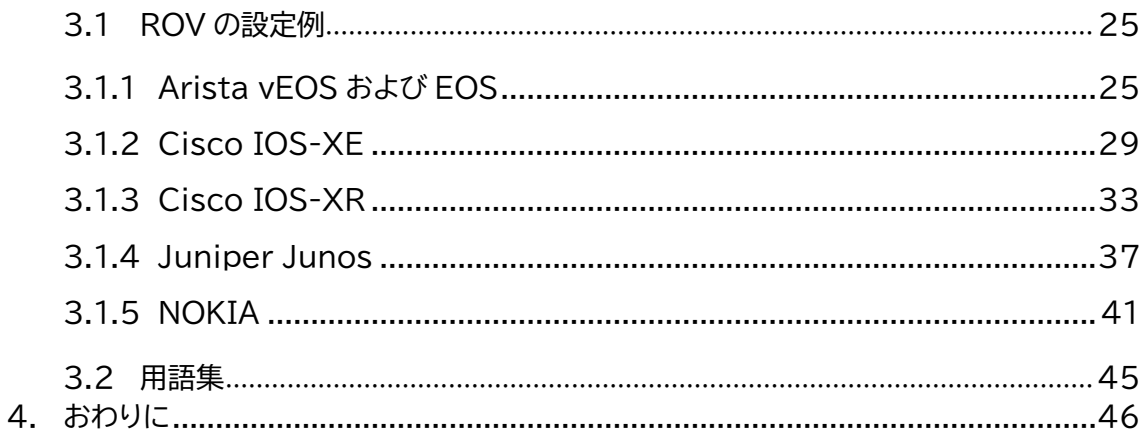

# **1. ガイドラインの趣旨**

本ガイドラインは、国内の ISP 等、インターネットの接続性に関わる事業や技術的運用を行って いる組織の経営者及び技術者の方に向けたもので、相互接続ネットワークであるインターネットに おける不正な経路情報、特に RPKI を使った対策の指針を示すものです。

不正な経路情報に起因する様々な不具合、および不正な経路情報を用いた犯罪等を抑止する にあたり、RPKI技術を用いた対策技術を各組織や個人において導入する判断に資する事項を示 します。

#### ■ 本ガイドラインについて

本ガイドラインは令和 4 年度から令和 5 年度にかけて総務省において行われた事業「ISP に おけるネットワークセキュリティ技術の導入および普及促進に関する調査」の一環で作成された ものです。この事業で行われた調査研究や実証実験の結果を踏まえた内容になっています。 同時に、有識者や実験参加者および国内のインターネット運用コミュニティである JANOG 等における意見収集を経て作成されました。

## <span id="page-3-0"></span>**1.1 本ガイドラインの活用方法**

第 1 章は経営的な観点での判断に資する内容になっており、第 2 章以降は技術的観点での検 討や判断に資する内容になっています。

※個人の場合には、組織を個人として読み替えてください。

- 経営的な観点での本ガイドラインの活用方法 御組織において JPNIC 等から IP アドレスの割り当てを受けているかどうか、また AS を運用しているかどうかを、技術部門、もしくは JPNIC との取引を担当している部署で 確認してください。いずれかが該当する場合には、第 [4](#page-2-0) 章を読んで、[0](#page-8-0) 節に記載された項 目の実施を検討します。
- 技術的観点での本ガイドラインの活用方法 御組織において JPNIC 等から IP アドレスの割り当てを受けているかどうか、また AS を運用しているかどうかを確認し、対応実施事項([0](#page-8-0) 節)を確認します。各々の項目の実施 やその判断にあたっては、第 [2](#page-10-0) 章の対応する章を参照してください。御組織における導 入形態などを明確化するために役立つ内容になっています。
- 実証実験の結果を受けた「三つの確証」 実証実験の結果、本ガイドラインで示される実施項目について、実験参加者において「導 入しても通常は問題ない」「不正から守るために役立つ」「不具合が起きても対処できる」 という三点について確証を得る作業が行われました。三つの確証の観点での記述が第 [2](#page-10-0)

<span id="page-4-0"></span>章各節にあります。導入の判断のために活用ください。

## **1.2 インターネットにおける経路情報**

<span id="page-5-0"></span>インターネットは複数のネットワークが相互接続された形で運用されています。各々のネットワ ークは IP アドレスを宛先とする通信データをどこに送るのかを決定するために、BGP と呼ばれ るプロトコルを使って経路情報を相互に交換しています。経路情報の正しさはインターネットを支 える重要な要素であると言えます。

## **1.3 不正な経路情報のリスクや損失**

不正な経路情報とは、インターネットにおける本来の経路とは異なるような、IP パケットの伝 搬経路を誘発する経路情報を意味します。正常な通信が行えない他、通信データが誤った宛先に 到達することがあります。この性質を利用して大規模な通信傍受や犯罪が行われることもありま す。不正な経路情報が発生する原因として、ネットワーク機器であるルータにおける設定ミスや故 意に誤った経路情報をルータに設定することが挙げられます。

インターネットに接続するユーザや組織にとって、不正な経路情報は、経済活動の機会損失だ けでなく、資産を第三者に奪われることにつながる恐れのあるものであり、国際的な範囲におい て、特定のネットワークへの到達性を損なわせられるようなリスクもあります。また、RPKI を使っ た対策技術があるにもかかわらず対策を取っていないことが、不正な経路情報の影響を受けた 後に発覚すると組織における十分な対策が取られていなかった点が第三者によって指摘される 可能性があります。

インターネットが国民生活や国際社会において重要な位置を占めるようになった現代において は、不正な経路情報による通信の不具合や犯罪等が起きることを防止することが重要です。また これはインターネット全体へのセキュリティにも寄与します。IP アドレスの分配を受けているすべ ての組織やインターネットに接続する AS を運用している組織は、適切な対策を取ることが必要で す。

#### ■不正な経路情報の事例

2017 年 8 月に Google による作業ミスにより誤った経路が広報され、日本でも大きな ISP で一定期間通信ができない状況が発生しました(下記 A**)**。広報元の AS は正しいもの でしたが、通常の広報とは異なって、優先されるプレフィックス長の経路を広報していたこと もあり、RPKI を用いた対策技術が導入されていればある程度被害を抑えられていたと考え られます。

意図的に行われたと推察される不正経路により、既存の経路が意図的に変更される事象 も報告されています。例えば、2018 年 4 月に仮想通貨が盗まれる被害が発生しました(下 記 B)。これは DNS サービスの一種である Amazon Route 53 の経路情報を別の AS が 不正に広報することでユーザは偽サイトへ誘導され、暗号資産が第三者に不正に送信された とされています。

- A) 平成 29 年 8 月に発生した大規模なインターネット接続障害に関する検証報告, 平 成 29 年 12 月電気通信事故検証会議 [https://www.soumu.go.jp/main\\_content/000525814.pdf](https://www.soumu.go.jp/main_content/000525814.pdf)
- <span id="page-7-0"></span>B) What Happened? The Amazon Route 53 BGP Hijack to Take Over Ethereum Cryptocurrency Wallets - Internet Society [https://www.internetsociety.org/blog/2018/04/amazons-route-53](https://www.internetsociety.org/blog/2018/04/amazons-route-53-bgp-hijack/) [bgp-hijack/](https://www.internetsociety.org/blog/2018/04/amazons-route-53-bgp-hijack/)

# **1.4 対策技術 ― RPKI と ROA,ROV**

RPKI(Resource Public Key Infrastructure)は IP アドレスなどの番号資源の分配を 証明する証明書、リソース証明書の発行に使われる公開鍵認証基盤です。これは不正な経路情報 を判別するために「正しい経路情報」を示すデータ、ROA(Route Origin Authorization)の 作成に使われます。

ROA は IP アドレスの分配を受けた者が作成するもので、広報する IP アドレス・プレフィック スと最大プレフィックス長、広報する組織(AS 番号)を登録します。ROA はリソース証明書で検証 可能な電子署名が施されています。

<span id="page-8-0"></span>ROV(Route Origin Validation)は、ROA を用いて、経路情報が正しいかどうかを判定す ることです。ROV の導入にはいくつかの方式が挙げられます。

## **1.5 実施事項**

本ガイドラインに関係する立場を以下に示します。挙げられている組織や個人は、各々の項目 を実施して、全体としてすべての項目が実施されることが推奨されます。

**■JPNIC や APNIC から IP アドレスの分配を受けているすべての組織や個人 ○ROA を作成します(必須事項)。** 管理下にある IP アドレスに関する ROA を必ず作成してください。これを行わないとその IP アドレスに関する ROV を行うことができず、インターネットにおいて不正な経路情報へ の対策を取ることができません。 ⇒ 「[2.1](#page-10-1) ROA/IP アドレスの割り当てを受けた者の実施事項」を参照してください。 **○ROA が実際の BGP 経路と一致するように保ちます(必須事項)。** 作成した ROA と BGP 経路が一致するように保ってください。これを行わないと正常な BGP 経路であるにもかかわらず、ROV を行っているルータにおいて不正な経路情報と判 定されてしまうことがあります。 ⇒ 手順などについては上記 [2.1](#page-10-1) を参照してください。 **■インターネットに接続する AS を運用している組織や個人 ○ROV を行う等の処置を行います(推奨事項)。 これによって ROA に基づいた不正な経路情報への対策**を行うことができる**ようになりま す。処置の方式として以下の**三つが挙げられます。適する**もの**を**特定し**て**、それを実施する ことが推奨されます**。

**方式 A ROA キャッシュサーバを自組織で運用して ROV を実施する。 方式 B IXP 等で提供される ROA キャッシュサーバを利用して ROV を実施する。 方式 C ROV が行われているトランジット経路を利用する。** ※これ以外の方式の採用を妨げるものではありません。

⇒ 詳しくは「[0](#page-14-0) ROV の実施について 」を参照してください。

推奨される事項を実施している組織および個人は、不正な経路情報への対策を取っていると してその旨を公に示すことができます。またその実施に関して民間において認定され、今後、各種 調達においてその認定状況が参照されることがあります。確実な実施のためには、試験から運用 に至るまでに時間を要することがあります。

以降では、推奨される事項の実施に資する技術的情報を示します。

## <span id="page-10-0"></span>**2. 技術的情報**

この章では RPKI を用いた不正経路対策の技術的情報について述べます。

本章では、現時点での技術的情報をまとめますが、今後も最新の技術的な情報を参照できる ようにするために本章の内容を含む技術情報が掲載されるサイトを以下に示します。情報の正確 性や最新性はサイトの運営者に寄りますが、RPKI を用いた不正経路対策は多岐にわたる技術で あるため、読者および有識者は国内における最新技術情報の共有に協力することが望まれます。

<今後、サイト名が定まり次第記載されます。>

## <span id="page-10-1"></span>**2.1 ROA/IP アドレスの分配を受けた者の実施事項**

本節では ROA の作成について述べます。主に IP アドレスの分配を受けている組織の管理者 および技術者に向けた情報です。

## <span id="page-10-2"></span>**2.1.1 ROA とは**

ROA(Route Origin Authorization)とは IP アドレスの分配を受けた者が、そのアドレ スブロックに含まれる経路を AS 運用者から広告することを認めた(認可した)ことを示すもので す。IR から IP アドレスの分配を受けた組織は、BGP によって広告される経路とその最大プレフ ィックス長(前節で言う IP アドレスブロック、プレフィックス長)、と広告元になる AS の組を持つ ROA を作成します。ROA を間違って作成すると、インターネットの接続性に直ちに影響を及ぼす 可能性があるため、作成は慎重に実施する必要があります。

 インターネット用語 1 分解説~ROA とは~ - JPNIC <https://www.nic.ad.jp/ja/basics/terms/roa.html>

## <span id="page-10-3"></span>**2.1.2 不正経路と IP アドレスに関する考え方**

IP アドレスの分配を受けた者が ROA を作成することで経路情報の発信元の検証(ROV)を 行うことが可能になり、不正経路への対策につながります。

ここで[は図](#page-11-0) 1 に示す A〜E について説明します。

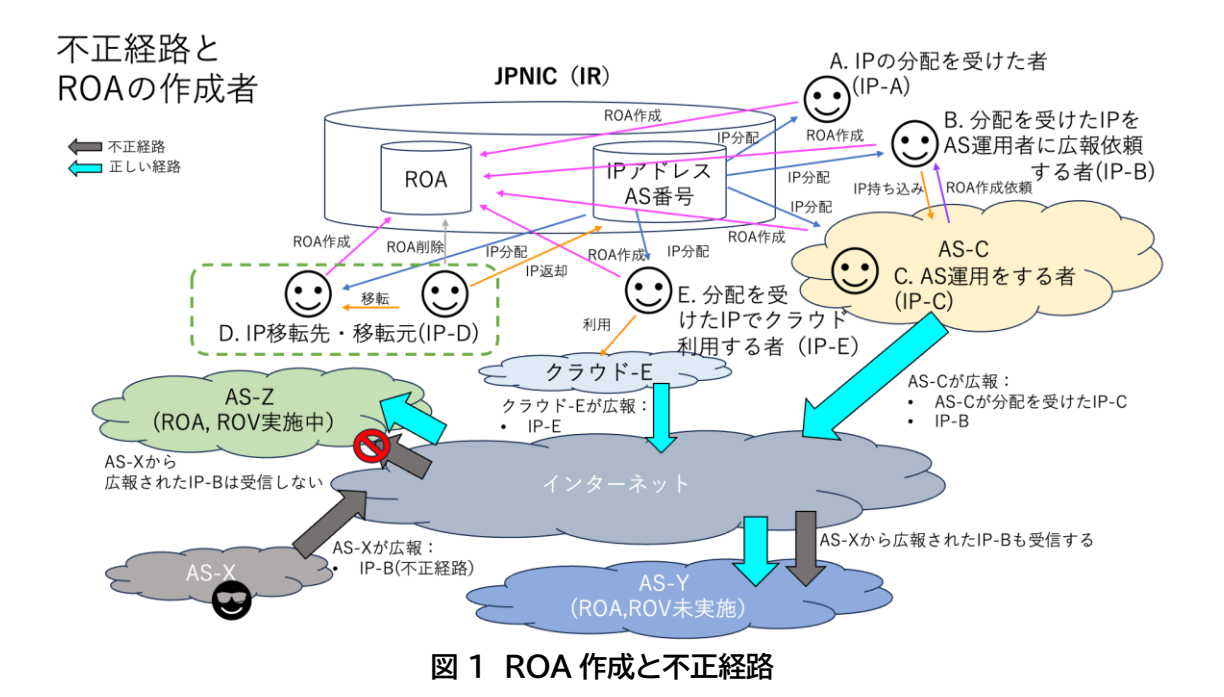

- <span id="page-11-0"></span>A ROA を作成することで、ある IP アドレス・プレフィックスがどの AS から経路生成を許可さ れているかを明確にすることができます。より多くの IP アドレス・プレフィックスが ROA に よる検証が可能になるよう可能な限りすべてのプレフィックスに対する ROA を作成します。
- B IR から IP アドレスの分配を受けた者は、経路広報を担当する AS 運用者と連携し、広報経 路に適した ROA を作成します。経路広告を行わない IP アドレスについては明確に意図的に 広報しない経路情報であることがわかるよう、AS0 の ROA を作成します。
- C 経路広告を担当する AS 運用者は、自身が生成する経路に対応する ROA を作成する、もし くは広報依頼する者から作成を依頼します。顧客が分配を受け持ち込んだ IP アドレスについ ても当該 IP アドレスの分配を受けた者に ROA の作成を依頼する必要があります。ROA の 作成は RADb などの IRR とは異なり、代理登録することはできません。 DDoS 対策(DDoS mitigation)サービスの中には、そのサービス提供者が AS を運用し、 保護対象のプレフィックスを一時的に代理で経路広報するものがあります。この場合、このサ ービス提供者の AS 番号を指定した ROA を作成しておく必要があります。この DDoS 対策 における ROA 作成について RFC9319 で記述されています<sup>1</sup>。

j

<sup>1</sup> RFC9313: The Use of maxLength in the Resource Public Key Infrastructure (RPKI) <https://datatracker.ietf.org/doc/html/rfc9319>

- D IP アドレスを移転する場合には ROA の内容を正しく追従させる必要があります。基本的 に、移転元となる IP アドレスの分配を受けた者が ROA を削除し、移転先の者が新たに ROA の作成を行います。
- E 分配された IP アドレスをパブリッククラウド等へ持ち出す場合 当該 IP アドレスがクラウド事業者等から広報される場合は、当該 IP アドレスの ROA をクラ ウド事業者等の AS 番号、および広報されるプレフィックス長になるように(新規/追加)登録 する必要があります。 割り当てた IP アドレスをクラウドサービス等のホストにおいて利用する、いわゆる BYOIP (Bring Your Own IP)を行う場合には、ROA の作成が必要になることがあります。その ROA ではオリジン AS として利用するクラウドサービス等の AS 番号を指定します。

## <span id="page-12-0"></span>**2.1.3 ROA の作成と運用管理**

ROA を作成できるのは IP アドレスの分配を受けている組織や個人です。ROA は IP アドレ スの分配元である各 IR が提供する ROA 登録用のシステムを利用して作成します。JPNIC から IP アドレスの分配を受けている場合には、JPNIC の RPKI システムを使って ROA を作成しま す。利用方法の詳細は下記のページを参照してください。

- JPNIC の ROA 登録 Web <https://rpki.nic.ad.jp/>
- JPNIC の ROA 登録 Web 利用方法 <https://www.nic.ad.jp/ja/rpki/howto-create-roa.html>

## <span id="page-12-1"></span>**2.1.4 BGP 経路と ROA を一致させる手順**

ROA の作成と維持にあたり、ROV が行われるルータにおいて BGP 経路が Invalid と判定 されることを避けるためには以下の手順が考えられます。

- 1. BGP 経路を変更する業務フローの中に ROA の状態を確認する項目を入れておきます。 ROA の状態を確認するには次の 2 を参照してください。
- 2. ROA の状態が確認できるインターフェース(IR の提供している Web サイト等)にアクセ スし、作成されている ROA が Valid になっていることを複数のサイトで確認します。サイ トの例を以下に示します。
- RIPE NCC <https://rpki-validator.ripe.net/>
- APNIC <https://netox.apnic.net/>

## <span id="page-13-0"></span>**2.1.5 重要事項:ROA の導入に関わる三つの確認**

ROA の作成にあたり[、表](#page-13-2) 1 に示す三点の確認により判断を行います。ROA の作成において 下記を留意せずに作成すると、BGP 経路との差異ができる等により、その BGP 経路が国際的に Invalid と判定されてしまうリスクがあります。三点の確認を通じて ROA の導入がリスクとなら ないように判断することが重要です。

<span id="page-13-2"></span>

| 考え方       | ROA に関する確認事項     | 実施事項               |  |  |  |
|-----------|------------------|--------------------|--|--|--|
| 導入しても通常は問 | ○ ROA を作成しても通常   | ○ BGP 経路を変更したときに   |  |  |  |
| 題ない。      | は問題ない。           | は必ず ROA が一致するような   |  |  |  |
|           |                  | 運用フローにする。          |  |  |  |
| 導入することで不正 | ○ ROA を作成することで   | ○ ROA 作成もしくは修正を行っ  |  |  |  |
| から守られる。   | ROV された際に不正な     | たときに、国際的にいくつかのサ    |  |  |  |
|           | BGP 経路から守られる状    | イト(下記)で ROV の結果を確認 |  |  |  |
|           | 態である。            | する。                |  |  |  |
| 導入による不具合が | ○ ROA と BGP 経路に不 | ○ BGP 経路に対する ROV 結 |  |  |  |
| 起きても対処でき  | 一致が起きても ROA を修   | 果を定期的に確認および監視す     |  |  |  |
| る。        | 正して Valid な状態に戻  | る。                 |  |  |  |
|           | すことができる。         | ○ 適切な人員が ROA を修正で  |  |  |  |
|           |                  | きる状態であることを確認する。    |  |  |  |

**表 1 ROA の導入に関わる三つの確認**

■ROV の結果を確認できるサイト RPKI Validator – RIPE NCC <https://rpki-validator.ripe.net/ui/>

NetOX – APNIC <https://netox.apnic.net/>

## <span id="page-13-1"></span>**2.1.6 例外的な処置**

ROA の導入に関する例外的な処置について以下に示します。

- 隣接組織間でトラヒックコントロールなどのために ROA の登録とは異なる長いプレフ ィックスの交換を要する場合は、適切な配慮を行なう必要があります。
- ROV 導入時に、組織内部でプライベート AS を利用している等で網内に ROA に登録 されている以外の Origin AS の経路がある場合は、意図的に ROV の設定を適用しな い、BGP ルータにおける経路フィルタで除外する、ROA キャッシュサーバにおいて SLURM を設定する等、別途対処を検討する必要があります。

#### **運用上の注意**

登録する最大プレフィックス長は、実際に広報する経路のプレフィックス長と一致させておき ます。実際の広報経路が/19 なのにも関わらず/24 まで許可した場合、サブプレフィックス攻撃 と呼ばれる方法によって、より長いプレフィックス長を持つ不正な経路情報の影響を受ける可能 性があります。ただ、最大プレフィックス長の指定が禁止されているわけではなく最小限にするこ とが推奨されています[RFC9319]。

 サブプレフィックス攻撃とは攻撃者の BGP ルータが ROA に記載されたオリジン AS を使って不正経路を発信するものです。運用上の条件が限定されている他、これまでの 報告例はまだありません。

<span id="page-14-0"></span>広報経路が変更になる、もしくは経路広報 AS が変更になる際には、ROA の変更が必要にな ります。経路広報する数日前に ROA を適切に追加作成し、経路広告後に古い情報を削除します。

## **2.2 ROV/AS 運用をしている者の実施事項**

本節では RPKI を用いた不正経路対策について、ROV の実施について述べます。主に AS 運 用を行なっている組織の管理者および技術者に向けた情報です。

## <span id="page-15-0"></span>**2.2.1 不正経路への対策と考え方と ROV**

ROA によって正しい経路広告の AS 番号、IP アドレス、プレフィックス長は把握できますが、 一方で、不正経路の受信や広告を防止するには後述する ROV (Route origin validation) が 必要です。ROA の情報をルータが参照し、ルータで受信する経路が正当なものか、そうでないの かを判定し、経路として採用するのかを経路制御ポリシーにより判定します。この ROA の情報を 参照して経路情報が正しいかどうかを判断する仕組みを ROV と呼びます。

電子署名されている ROA 情報の検証をルータ自身で行うとそのルータに負荷がかかるため、 ROA の署名検証は「ROA キャッシュサーバ」を設置して行われます。検証済の ROA の内容 (VRP(Validated ROA Payload)と呼ぶ)が一時的に保持されたものを ROA キャッシュと呼 びます。ルータはこのキャッシュを参照して当該経路の正当性を判断します。ROA キャッシュサー バとルータ間は RPKI-RTR プロトコル(RPKI to Router Protocol)で接続が行われます。

なお、自組織内の全てのルータで ROV を行なう必要はなく、基本的には不正経路の流入もし くは流出を防止したい箇所(例えばトランジットを受ける、他 AS と BGP Peer を張る)のルータ でのみ ROV を有効化すればよいでしょう。

 インターネット用語 1 分解説~ROV (Route Origin Validation)とは~ - JPNIC <https://www.nic.ad.jp/ja/basics/terms/rov.html>

ROV では、ROA に一致する経路(Valid)、ROA が作成されていない経路(Not found あ るいは Unknown, 以下 Not found と記述する)、作成されている ROA と矛盾する経路 (Invalid)という状態が存在します。これらの取り扱いをどうするかを各組織のポリシーによって 決めることが ROV の鍵となります。

#### **運用上の注意**

 ROA に一致する経路のみを採用するようなポリシーにすると、ROA による分配済み IP アドレスに対するカバー率が 100%に至らない現状では、ROA が作成されていな い IP アドレスの経路情報をも不採用にしてしまう設定になりますので注意が必要で す。

## <span id="page-16-0"></span>**2.2.2ROV の導入に関わるコスト**

ROV を実施する上で、ROV 実施前と比べ、次のようなコスト増が挙げられます。これらを踏 まえつつ ROV 導入の判断が必要となります。

- ROA 作成依頼のコスト
- ROV 可能なルータの設備コストと運用コスト
- CPU 負荷やメモリ使用量増 ROV 対応ルータであれば特に問題となる増加量ではありませんが、RPKI 非対応ルー タからのリプレースが必要な場合や、現時点で CPU 利用率がかなり高いようなルータ については考慮が必要です。

## <span id="page-16-1"></span>**2.2.3ROA キャッシュサーバ・ROV の所在**

ROV を導入するにあたり、大きくわけて本節で挙げる 3 方式が考えられます。それぞれ、各組 織の運用技術や体制、提供するネットワークサービスと顧客への影響度によってどの方式を選択 するかを検討します。

なお、ROA キャッシュサーバとルータ間の VRP のやりとりは平文で行われるため、重要なネ ットワークサービスを提供する組織はインターネットを介した公開 ROA キャッシュサーバを利用 することにはリスクがあります。例えば、ネットワーク障害によってルータが ROA キャッシュサー バを参照できなくなった場合についてのリスクがあります。公開されている組織外の ROA キャッ シュサーバを利用した場合、キャッシュサーバの ROA キャッシュが改竄されるとこれを検知する ことは難しく、当該パブリック ROA キャッシュサーバを利用している全ての利用者に影響が及ぶ ことが考えられます。また、VRP が平文であるため、経路上での改竄による影響も考えられます。 ROA キャッシュサーバが自組織における運用が行われるものではない場合、その利用によって、 ROV の結果が適用している者の意図しないものになる可能性が高まります。従って、自社網内な どの閉じた環境で ROA キャッシュサーバを構築することが望ましいと考えられます。

また、ROA キャッシュサーバはその冗長性と安全性について考慮が必要となります。ROA キ ャッシュサーバは、組織外部からの接続性は必要ないため、組織内に外部からの接続を遮断した キャッシュサーバを複数(ハードウェアおよび ROA キャッシュソフトウェア)設置することにより、 上記のリスクを低減できます。

以下では ROA キャッシュサーバの利用方式を示します。

# **[導入方式 A] ROA キャッシュサーバを自組織で構築して ROV を実施する方式**

構成[を図](#page-17-0) 2 に示します。

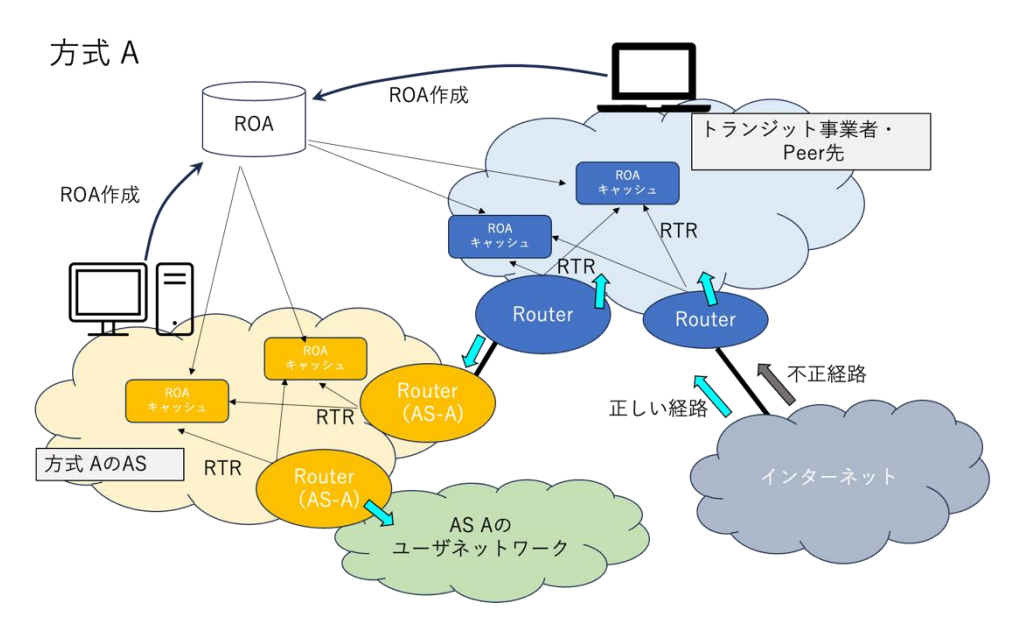

**図 2 ROA キャッシュサーバを自組織で構築して ROV を実施する方式**

<span id="page-17-0"></span>ROA キャッシュサーバを自組織内に複数構築しルータで参照して ROV を実施する方式です。

**特徴**

- ROA キャッシュサーバを自組織で構築運用するため、ルータと ROA キャッシュ間が自 組織内に限ることができ、ルータ起動時に網内の経路情報のみで素早く RTR の接続を 確立することができます。また前述のスク低減が図れますが、ROA キャッシュサーバの 利用よりも運用コストは高いと言えます。また、網内で完結するため、保守等で網外のキ ャッシュサーバへの到達性が失われる場合でも問題なく利用できる。ルータと ROA キ ャッシュの距離が近い=経由箇所が少ないことから耐障害性にも優れる。
- SLURM による例外処理を ROA キャッシュサーバ側で行うことができるため、多くの ルータで ROV を行う必要がある場合などではルータ設定の省力化が図れる場合があ る。
- **[導入方式 B] IX 等で提供する ROA キャッシュサーバを利用して ROV を実施する方式** 構成[を図](#page-18-0) 3 に示します。

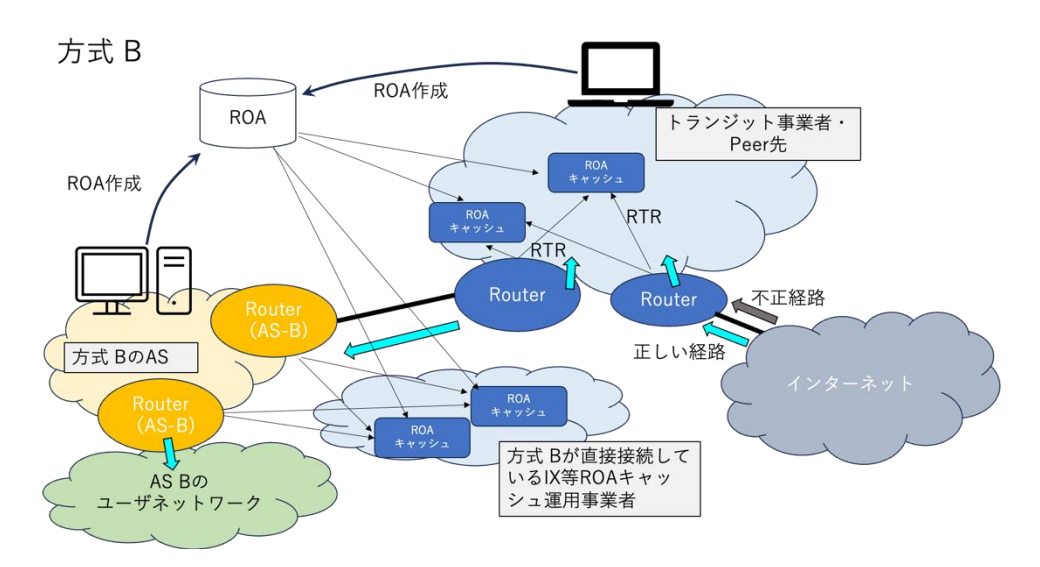

**図 3 IX 等で提供する ROA キャッシュサーバを利用して ROV を実施する方式**

<span id="page-18-0"></span>ROA キャッシュサーバを自社で構築せず、IX 等自組織と直接接続性のある事業者が構築提 供する ROA キャッシュサーバをルータで参照して ROV する方式です。

#### **特徴**

 自組織内に ROA キャッシュがある方式 A と比べると ROA キャッシュとルータ間とで 接続点が増えるため、耐障害性は下がるが運用コストが抑えられる。セキュリティ的にも VRP とルータ間のやりとりは IX や事業者内のネットワークを介するにとどまるので、 インターネット上のパブリック ROA キャッシュを利用するよりは良い。

**[導入方式 C] ROV が行われているトランジット経路を利用する方式** 構成[を図](#page-19-0) 4 に示します。

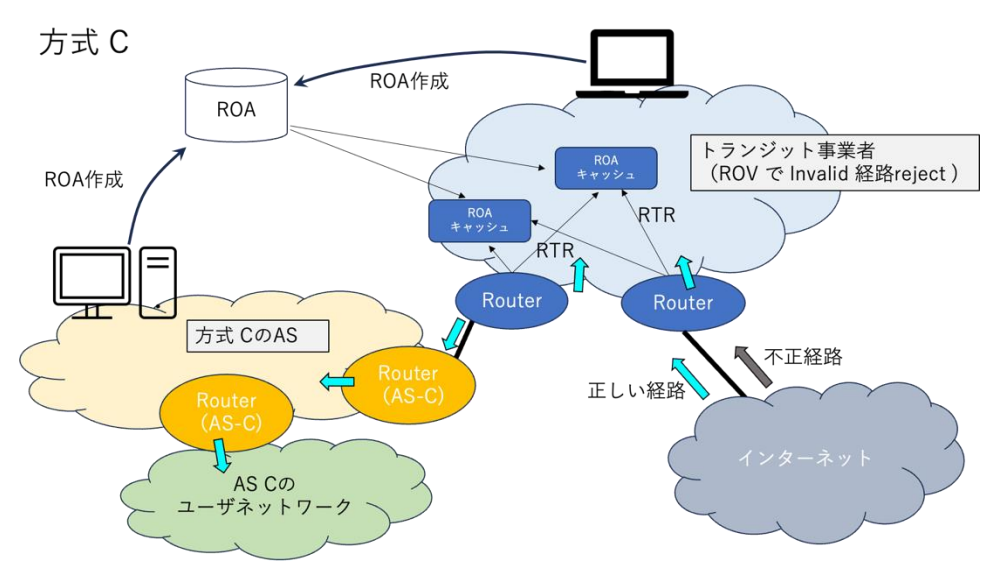

**図 4 ROV が行われているトランジット経路を利用する方式**

<span id="page-19-0"></span>上記は ROV を実施しているトランジットからのみ経路を受信する場合の図です。ピア接続が ある場合には、そこから流入してくる経路情報に対して ROV を行うことが考えられます。

#### **特徴**

- ROA 作成を実施する必要はあるが、ROA に関わるコスト(ROA キャッシュサーバや ROV 可能なルータの導入、運用)を抑えることができる。
- ROV による経路制御ポリシーについてトランジットプロバイダーに依存することにな る。例えば、トランジットのミスを自組織で防ぐことはできない。

#### **[その他の方式] パブリックキャッシュサーバを利用する方式**

公開 ROA キャッシュサーバ(パブリックキャッシュサーバ)を利用して ROV を行う方式です。 構成[を図](#page-20-0) 5 に示します。

この方式は以下の特徴に述べたように導入しやすいというメリットがありますが、パブリッシュ キャッシュサーバへの到達性や RTR の完全性が保証されないため、止むを得ない場合以外の利 用はお薦めしません。

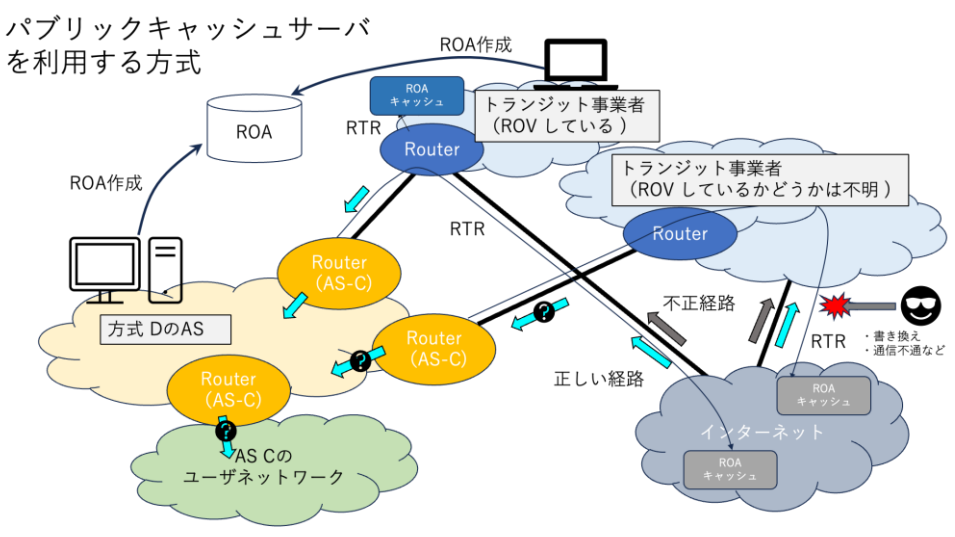

**図 5 パブリックキャッシュサーバを利用する方式**

<span id="page-20-0"></span>**特徴**

- 自身で ROA キャッシュサーバを用意する必要がなく、キャッシュサーバ導入・運用コス トはかからない。
- パブリックキャッシュサーバを利用する場合には以下のような点に注意する必要があ る。
- パブリックキャッシュサーバへの到達性はサーバの問題や途中経路の問題などで保証は されない。
- RTR は暗号化されていないため、通信経路上で改竄される可能性がある。
- 通信経路上で偽の ROA キャッシュサーバに誘導される可能性がある。
- パブリックキャッシュサーバはインターネット公開されているため攻撃の対象になるリス クがあり侵入され改竄される可能性がある。
- 同様に DDoS を受けるなどで利用できなくなる可能性がある。

これまでに述べた導入方式の比較表[を表](#page-20-1) 2 に示します。

<span id="page-20-1"></span>

| ヶ式                | セキュリティ | 耐障害性 | <b>SLURM</b> | 設備コスト | 構築<br>(運用コスト |  |
|-------------------|--------|------|--------------|-------|--------------|--|
| 自網内に構築<br>ΙA      |        |      |              | 高     | 高            |  |
| B IX 等利用          |        |      |              |       |              |  |
| IC ROV済みトランジット    |        |      |              | 無     | 無            |  |
| 他<br>ROA パブリックサーバ |        |      |              | 低     |              |  |

**表 2 導入方式の比較表**

## <span id="page-21-0"></span>**2.2.4ROA キャッシュサーバの構築**

オープンソースソフトウェア(OSS)でいくつか ROA キャッシュサーバの開発がされています。 現状ではこれを選択するかもしくは、自社開発を行います。OSS については開発が終了している ものもあるので、注意して下さい。代表的な ROA キャッシュサーバを以下に示します。

- FORT <https://nicmx.github.io/FORT-validator/>
- Routinator3000 <https://www.nlnetlabs.nl/projects/rpki/routinator/>
- rpki-client <https://www.rpki-client.org/> VRP を生成する機能は有するが、RTR サーバの機能を持っていないため別途準備す る必要がある。RTR サーバ機能の実装として StayRTR、GoRTR がある。

## <span id="page-21-1"></span>**2.2.5ルータにおける ROV 設定**

前述の方式(A~C)について A もしくは B を採用することを決定後のルータ側 ROV 設定につ いて示します。なお、その他の(パブリックキャッシュサーバを利用する)方式を止むを得ず採用す る場合も同様の設定を行います。

#### **ROV を導入する箇所の検討**

先に述べたように自組織内全てのルータで ROV する必要はありません。主に次のような箇 所に設置されるルータでの実施を検討します。それぞれの必要可否は、相手組織のリスクを自組 織が受容できるのか、そのリスクが自組織でサービス提供する相手に対しての影響度合いを鑑 みて検討します。

- (1) トランジット事業者と接続している箇所(トランジット接続)
- (2) IX やプライベートピアなど他 AS と接続している箇所(ピア接続)
- (3) 顧客と BGP 接続している場合は、顧客と接続している箇所(カスタマー接続)

#### **ROV をどのピアに適用するかの検討**

AS のすべての BGP ピアにおいて ROV を設定することが理想的です。しかしながら、一度 にすべてにおいて導入することは、運用者にとって不安があるほかリスクを伴う作業になる可 能性があります。従って、多くの BGP ピアがある AS においては段階的な ROV の導入が行わ れ、その導入期間も長くなることが考えられます。段階的に導入する場合に、不正経路への対策 という意味で効果が高いと考えられる導入の順番とその考え方を以下に示します。

はじめにトランジット接続に ROV を導入することが考えられます。これは国際的な多くの経 路情報を受信することから、不正な経路情報が入り込む可能性が高いと考えられるためです。 次にピア接続に導入します。不正な経路情報を受信する可能性はトランジット接続よりは低く、 次に述べるカスタマー接続よりも高いと考えられます。最後にカスタマー接続に導入します。

トランジット接続の先の AS が既に ROV を導入している場合には、その接続における ROV の導入について優先順位を下げることが考えられます。ただし不正経路への対策として他 AS が行っている ROV に頼ることになりますので、その点に留意して導入判断を行うことになりま す。またカスタマー接続において、接続先の AS から受信する経路情報に対するプレフィックス・ フィルターや AS パス・フィルターを導入している場合、ROV の導入を見送ることも考えられま す。研究目的、経路情報の異常を検知するためのモニタリング、もしくは不正経路によって被害 が発生しないようなケースでも ROV の導入を見送ることが考えられます。

### <span id="page-22-0"></span>**2.2.6ROV による経路制御の詳細**

BGP ルータにおいて ROV を行うことで BGP を通じて受信した経路情報の一つ一つに対し て次に述べる判定を行うことができます。

- Valid 当該の BGP 経路は ROA に記載されたプレフィックスおよびオリジン AS と一 致し、有効である。
- Invalid 当該の BGP 経路は ROA に記載されたプレフィックス・最大プレフィックス 長さおよびオリジン AS と一致しておらず、有効ではない。
- Not Found 当該の BGP 経路を内包するプレフィックスが記載された ROA は存在 しない。ROA が作成されていない状態。

これらの判定を行うか否かは、BGP 経路を受信する BGP ピアごとに設定します。また判定を 行った結果をどのように扱うかを設定します。ここでいう扱いとは IP パケットの経路制御のため に使われる経路表(FIB 等)に入れるかどうか、もしくは local-preference 値等を使って優先 するかどうかが挙げられます。一部の機器では明示的に設定を行わなくても既定で Invalid と判 定された経路情報を経路表に入れないものがあります。また BGP の拡張コミュニティ属性を用 いて、ROV 処理を行っていない他の BGP ルータに判定結果を伝えることができるものがありま す。運用する BGP ルータがこれらのうち、どのような機能を有しているかを確認します。

ROV の判定結果を受けてどのように経路制御を行うかを検討します。Valid と判定された経 路情報を採用し、Invalid と判定された経路情報を不採用にする例を以下に示します。Not Found と判定された経路情報は、いわば従来のインターネットの状態であり、この経路情報を採 用しない設定を行っても問題がないことを、実施する前に確認する必要があります。特に ROA キ ャッシュサーバとの接続(RTR 接続)が影響を受けないように留意する必要があります。

ROV に関する典型的な例を以下に示します。

- (1) Valid :許可する
- (2) Invalid:不許可とする
- (3) Not found :許可する

これらの処理は BGPの接続先ごとに行われるため、例えばトランジットや顧客からのBGP 経 路に対して適用しても、ROV を適用していないピア接続先からのBGP経路が意図せずに適用さ れてしまうことがあります。ROV は不正な BGP 経路を受信する可能性のあるすべての接続先に 対して適用することが望ましいと言えます。

## <span id="page-23-0"></span>**2.2.7重要事項:ROV の導入に関わる三つの確認**

ROV の適用にあたり[、表](#page-23-1) 3 に示す三点の確認後その判断を行います。ROV の導入にあたり、 下記を留意せずに適用すると、AS の運用上、意図しない結果になることがあります。三点の確認 を通じて ROV の導入がリスクとならないように判断することが重要です。

<span id="page-23-1"></span>

| 考え方                         | ROV に関する確認事項                                                                | 実施事項                                                                                                    |  |  |  |  |
|-----------------------------|-----------------------------------------------------------------------------|----------------------------------------------------------------------------------------------------|--|--|--|--|
| 導入しても通常は問<br>題ない。           | ○ ROV を適用しても通常<br>は問題ない。                                                    | ○ Invalid な経路情報でも採用<br>する設定の ROV を適用し、<br>BGP ルータの負荷やメモリ等の<br>面で正常に稼働することを確認<br>する。<br>○ ROV を適用することで不採<br>用となる経路情報に顧客の IP ア<br>ドレス等、使われるものが含まれ<br>ていないことを確認する。 |  |  |  |  |
| 導入することで不正<br>から守られる。        | ○ ROV を行うことで不正<br>な BGP 経路から守られ<br>る。                                       | ○ Invalid と判定される BGP<br>経路を観察して意図通りに採用<br>されないことを確認する。<br>(Invalid となる経路情報に<br>Routing Beacon がある。情<br>報源を以下に示す。)                                               |  |  |  |  |
| 導入による不具合が<br>起きても対処でき<br>る。 | 〇 特定の ROA が作成者<br>の意図と異なる判定をさ<br>れてしまう状態が起きて<br>も、その採用不採用を制御<br>するなど、対処できる。 | ○ ROA キャッシュサーバにおけ<br>る ROV に関する例外処理<br>SLURM 等の設定を行って、<br>Invalid と判定される経路情報<br>を経路表に採用できるようにす<br>る。<br>○ BGP ルータにおいて特定の<br>経路情報については採用・不採用<br>を制御できることを確認する。   |  |  |  |  |

**表 3 ROV の導入に関わる三つの確認**

■Invalid となる経路情報の情報

 RIPE Atlas docs | Routing Beacons | Docs [https://ris.ripe.net/docs/routing-beacons/#current-beaconing](https://ris.ripe.net/docs/routing-beacons/#current-beaconing-setup)[setup](https://ris.ripe.net/docs/routing-beacons/#current-beaconing-setup)

## <span id="page-24-0"></span>**2.2.8ROV の設定例**

本節では ROV 設定のシナリオについて述べたあと、そのシナリオに沿った各ベンダーの設定 例を示します。

**■ROV 設定のシナリオ**

次の要領で ROV の設定を行います。ROV を実施するまでの手順としては 1,2 のみです。こ の他に CPU やメモリの状態をみたり、意図しない Invalid 判定に対処したりする手順を「ケース ごとの手順」として記述します。

- 1. ROA キャッシュサーバを指定し、VRP を受信できることを確認します。
- 2. ROV の判定結果に従って経路情報を扱うルールを設定します。
- 3. ケースごとの手順 ― ROV 設定前後の CPU やメモリの消費状況をみる。
- 4. ケースごとの手順 ― ROV の設定を解除して元に戻す。
- 5. ケースごとの手順 ― ルータを再起動させたときの動作を確認する。
- 6. ケースごとの手順 ― ROA キャッシュサーバへの再接続時間を確認する。
- 7. ケースごとの手順 ― 意図しない Invalid に対処する。

#### ■ルータごとの設定例

設定方法が分かっているルータの設定例を付録で示します。

- Arista vEOS および EOS  $\rightarrow$  [3.1.1](#page-27-2)
- Cisco IOS-XE  $\rightarrow$  [0](#page-31-1)
- Cisco IOS-XR  $\rightarrow$  [0](#page-35-1)
- Juniper Junos  $\rightarrow$  [0](#page-39-1)
- $\cdot$  NOKIA  $\rightarrow$  [0](#page-43-1)

### <span id="page-24-1"></span>**2.2.9運用上の注意と懸念点**

[1] ROA キャッシュサーバの構築・維持

現在、ROA キャッシュサーバは OSS のもののみ、存在しています。ソースコードが無償公 開されているため利用可能ではありますが、自組織で構築運用するにあたり問題が生じ、これ に対処する場合には、ソースコードを読んで実装を理解し、トラブルシューティングする必要が あります。

[2] 監視

ROA キャッシュサーバの正常性確認のためには以下の監視を行うことが考えられます。

- ROA キャッシュサーバの死活監視、プロセス監視、リソース監視などサーバ自体の監視 (1) ※なお、RTR セッションが落ちても通信影響へは直結しない。
- ROA キャッシュの転送プロトコル(rsync や RRDP など)の失敗検出および回復(2)
- ROA キャッシュの中身についても可能であれば検証する。複数の ROA キャッシュのデ ータを 1 日 1 回比較し、大幅な変更が発生した場合通知する等(2)

[3] ROA キャッシュサーバと通信できない状態が発生した場合の対応

一般的には RTR セッションが切断された場合でも直ちに通信に影響することはないが、通 信できない状態が、設定された hold time を超える可能性がある場合には以下の対応をす る必要がある。

 BGP neighbor 毎もしくはルータごとの ROV の停止、もしくは ROA キャッシュサー バにおける SLURM を利用した VRP 結果の変更等、Invalid / Not Found となる 経路を破棄しないようにする。

<span id="page-25-0"></span>(Invalid / Not Found 経路を不許可・破棄といった設定をしている場合)

## **2.3 ROA/ROV 以外の不正経路対策**

## <span id="page-26-0"></span>**2.3.1 BGP におけるセキュリティの要素と考え方**

RPKI(ROA/ROV)は不正経路対策として有効な手段ですが、全ての場合において不正経路 の対策ができるわけではありません。RPKI は特定のアドレスブロックがどの AS から広報される かというオリジン検証を行うための技術であるため、BGP の経路情報の AS パス属性へ不正な AS 番号が挿入された場合に対処することはできません。

BGP ルータにおいては、他にも考慮すべきルーティングセキュリティ事項があります。参考に なるものとして MANRS(Mutually Agreed Norms for Routing Security, <https://www.manrs.org/>)があります。MANRS で設けられたセキュリティ事項を満たし、確 認することによりルーティングにおけるセキュリティを高めることができます。

## <span id="page-26-1"></span>**2.3.2 AS パス検証の今後と運用について**

BGP 経路情報に含まれる AS パス属性(AS PATH)が正しいかを検証する AS パス検証 (Autonomous System Provider Authorization, ASPA)という技術があり、ROV と組 み合わせることでよりセキュアな BGP 運用が可能となります。

ROA と ROV は標準化と開発が進み国際的に導入が進んでいる段階です。一方、AS パス検 証は有効性の検証や標準化が進みつつありますが、開発は途上にあって、国際的な動向を把握し、 今後の適切な導入が RPKI と同様に望ましい位置づけにあると考えられます。

ASPA を使った AS パス検証を行うためには、AS 番号の割り当てを受けている IR を通じて ASPA オブジェクトを作成する必要が出てくるでしょう。

# <span id="page-27-0"></span>**3. 付録**

## <span id="page-27-1"></span>**3.1 ROV の設定例**

本節では [2.2.8](#page-24-0) 節で述べたシナリオに沿った ROV に関する設定例を示します。

# <span id="page-27-2"></span>**3.1.1 Arista vEOS および EOS**

AS 番号を指定して設定を開始します[\(図](#page-27-3) 6)。

<span id="page-27-3"></span>arista-veos-xx# configure terminal arista-veos-xx(config)# router bgp <AS 番号>

### **図 6 AS 番号を指定した BGP 設定の開始**

1. ROA キャッシュサーバを指定し、VRP を受信できることを確認します。

ここでは接続先の ROA キャッシュサーバを 2 つ設定します。1 つ目の ROA キャッシュサ ーバを roa-server1 と呼び、2 つ目の ROA キャッシュサーバを roa-server2 と呼びま す[\(図](#page-27-4) 7)。

arista-veos-xx(config-router-bgp)# rpki cache roa-server1 arista-veos-xx(config-rpki-cache-roa-server1)# host <ROA キャッシュサー バの IP アドレス> port <ROA キャッシュサーバのポート番号>

<span id="page-27-4"></span>arista-veos-xx(config-router-bgp)# rpki cache roa-server2 arista-veos-xx(config-rpki-cache-roa-server2)# host <ROA キャッシュサー バの IP アドレス> port <ROA キャッシュサーバのポート番号>

**図 7 ROA キャッシュサーバの指定**

設定を確認します[\(図](#page-27-5)8)。

arista-veos-xx# show running-config arista-veos-xx# show bgp rpki cache | include Host arista-veos-xx# show bgp rpki cache (ROA キャッシュサーバに接続していれば情報が表示されます。)

**図 8 ROA キャッシュサーバの設定確認**

<span id="page-27-5"></span>VRP を受信できていることを確認します[\(図](#page-28-0) 9)。

VRP を表示します(IPv4)。

arista-veos-xx# show bgp rpki roa ipv4

: VRP を表示します(IPv6)。 arista-veos-xx# show bgp rpki roa ipv6

: サマリーを表示します。 arista-veos-xx# show bgp rpki roa summary

特定の VRP は得られているかを確認します。 (192.0.2.0/24 の VRP が得られているかを確認します。) arista-veos-xx# show bgp rpki roa ipv4 | include 192.0.2.0/24

## **図 9 VRP の受信確認**

<span id="page-28-0"></span>2. ROV の判定結果に従って経路情報を扱うルールを設定します。

ROV を有効にした後に route-map を設定します。以下は Invalid と判定された経路 情報を採用しないケースです。Valid と判定された経路情報の local-preference 値を 100 に、Not Found と判定された経路情報の local-preference 値を 50 に設定して います。

続いて、IPv4 の neighbor に対して route-map を適用します(図 [10](#page-29-0))。

arista-veos-xx(config-router-bgp)# rpki origin-validation arista-veos-xx(config-rpki-origin-validation)# ebgp local arista-veos-xx(config)# route-map ROUTES-IN deny 10 arista-veos-xx(config-route-map-ROUTES-IN)# match origin-as validity invalid arista-veos-xx(config-route-map)# exit arista-veos-xx(config)# route-map ROUTES-IN permit 20 arista-veos-xx(config-route-map-ROUTES-IN)# match origin-as validity valid arista-veos-xx(config-route-map-ROUTES-IN)# set local-preference 100 arista-veos-xx(config-route-map)# exit arista-veos-xx(config)# route-map ROUTES-IN permit 30 arista-veos-xx(config-route-map-ROUTES-IN)# match origin-as validity not-found arista-veos-xx(config-route-map-ROUTES-IN)# set local-preference 50 arista-veos-xx(config-route-map)#exit arista-veos-xx(config)# router bgp <AS 番号> arista-veos-xx(config-router-bgp)# address-family ipv4 arista-veos-xx(config-router-bgp-af)#neighbor <BGP ネイバー> routemap ROUTES-IN in arista-veos-xx(config-router-bgp-af)#neighbor <BGP ネイバー> routemap ROUTES-IN in

#### **図 10 ROV の判定結果に従うルールの適用**

<span id="page-29-0"></span>Invalid と判定された経路情報が経路表に入っていないことを確認します。ここでは例と して 198.51.100.0/24 としています。国際的に明示的に Invalid となる経路情報につい ては [2.2.7](#page-23-0) 節をご覧ください(図 [11](#page-29-1))。

arista-veos-xx# show ip route | include 198.51.100.0/24 表示なし → ドロップされています。

BGP 経路の受信はされています。 arista-veos-xx# show ip bgp neighbors <neighbor の IP アドレス> received-routes | include 198.51.100.0/24

#### **図 11 Invalid 判定と経路表の確認**

<span id="page-29-1"></span>3. ケースごとの手順 ― ROV 設定前後の CPU やメモリの消費状況をみる。 CPU の負荷やメモリの使用状況を確認します(図 [12](#page-29-2))。

<span id="page-29-2"></span>arista-veos-xx(config-router-bgp)# show processes top **図 12 CPU 負荷やメモリ使用状況の確認**

4. ケースごとの手順 ― ROV の設定を解除して元に戻す。

設定を解除する1つ目のROA キャッシュサーバをroa-server1と呼び、2つ目のROA キャッシュサーバを roa-server2 と呼びます(図 [13](#page-30-0))。ROV の設定を行った状態で次に進 む場合にはこの手順を実施する必要はありません。設定を解除することで元に戻すことがで きることを確認するための例です。

arista-veos-xx(config-router-bgp)# address-family ipv4 arista-veos-xx(config-router-bgp-af)# no neighbor <BGP ネイバー> route-map ROUTES-IN in arista-veos-xx(config-router-bgp-af)# no neighbor <BGP ネイバー> route-map ROUTES-IN in

arista-veos-xx(config)# no route-map ROUTES-IN arista-veos-xx(config-router-bgp)# no rpki origin-validation arista-veos-xx(config-router-bgp)# no rpki cache roa-server1 arista-veos-xx(config-router-bgp)# no rpki cache roa-server2

arista-veos-xx(config-router-bgp)# show bgp rpki cache | include

Host (RPKI キャッシュサーバに接続されていれば情報が表示されます)

<span id="page-30-0"></span>セッション情報が残っている場合は手動でクリアできます。 arista-veos-xx(config-router-bgp)# clear bgp rpki cache all

#### **図 13 ROV の設定解除**

5. ケースごとの手順 ― ルータを再起動させたときの動作を確認する。 ROV を設定しておいて再起動させます(図 [14](#page-30-1))。

arista-veos-xx# write memory arista-veos-xx#reload Proceed with reload? [confirm] (Enter)

ROA キャッシュサーバとの再接続と VRP の復旧を確認します。 arista-veos-xx# show bgp rpki cache arista-veos-xx# show bgp rpki roa ipv4 (復旧時間を記録します。)

#### **図 14 ルータを再起動させたときの動作確認**

<span id="page-30-1"></span>6. ケースごとの手順 ― ROA キャッシュサーバへの再接続時間を確認する。

ROA キャッシュサーバに接続した状態にしておき、再接続時にかかる時間を確認します (図 [15](#page-30-2))。

ROA キャッシュサーバをダウンもしくは接続性をなくして、ROA キャッシュサーバとの接続 解除を確認します。 arista-veos-xx(config-router-bgp)# show bgp rpki cache

arista-veos-xx(config-router-bgp)# show bgp rpki roa ipv4

ROA キャッシュサーバをアップもしくは接続性があるようにして、再接続と VRP の復旧ま での時間を確認します。

<span id="page-30-2"></span>arista-veos-xx(config-router-bgp)# show bgp rpki cache arista-veos-xx(config-router-bgp)# show bgp rpki roa ipv4

**図 15 ROA キャッシュサーバへの再接続時の時間確認**

7. ケースごとの手順 ― 意図しない Invalid に対処する。

特定の経路情報 198.51.100.0/24 を採用するように route-map の設定をします (図 [16](#page-31-1))。

arista-veos-xx(config)# ip prefix-list ALLOW-INVALID seq 10 permit 198.51.100.0/24 arista-veos-xx(config)# route-map ROUTES-IN permit 5

<span id="page-31-1"></span>arista-veos-xx(config-route-map-ROUTES-IN)# match ip address prefix-list ALLOW-INVALID

**図 16 意図しない Invalid 判定への対処**

# <span id="page-31-0"></span>**3.1.2 Cisco IOS-XE**

AS 番号を指定して設定を開始します(図 [17](#page-31-2))。

<span id="page-31-2"></span>cisco-c8k-XX# configure terminal cisco-c8k-XX(config)# router bgp <AS 番号> **図 17 AS 番号を指定した BGP 設定の開始**

1. ROA キャッシュサーバを指定し、VRP を受信できることを確認します。 ここでは接続先の ROA キャッシュサーバを 2 つ設定します(図 [18](#page-31-3))。リフレッシュタイム を秒数で指定します。(例:600)

1 台目:

cisco-c8k-XX (config-router) # bgp rpki server tcp <ROA キャッシュサーバ の IP アドレス> port <ROA キャッシュサーバのポート番号> refresh <リフレッシュタ イム>

2 台目:

<span id="page-31-3"></span>cisco-c8k-XX (config-router) # bgp rpki server tcp <ROA キャッシュサーバ の IP アドレス> port <ROA キャッシュサーバのポート番号> refresh <リフレッシュタ イム>

## **図 18 ROA キャッシュサーバの指定**

設定を確認します(図 [19](#page-31-4))。

cisco-c8k-XX(config-router)# do show run cisco-c8k-XX(config-router)# do show ip bgp rpki servers | include neighbor cisco-c8k-XX(config-router)# do show ip bgp rpki servers (ROA キャッシュサーバに接続していれば情報が表示されます)

**図 19 ROA キャッシュサーバの設定確認**

<span id="page-31-4"></span>VRP を受信できていることを確認します(図 [20](#page-32-0))。

VRP を表示します(IPv4)。 cisco-c8k-XX(config-router)# do show bgp ipv4 unicast rpki table :

VRP を表示します(IPv6)。 cisco-c8k-XX(config-router)# do show bgp ipv6 unicast rpki table :

サマリーを表示します。

arista-veos-xx# show bgp rpki roa summary

特定の VRP は得られているかを確認します。 (192.0.2.0/24 の VRP が得られているかを確認します。)  $cisco-c8k-XX(confia-router)$ # do show bgp ipv4 unicast rpki table | include 192.0.2.0/24

**図 20 VRP の受信確認**

<span id="page-32-0"></span>2. ROV の判定結果に従って経路情報を扱うルールを設定します。

以降の設定例では、本付録における設定内容を揃えるために「route-map」構文を使用 しています。しかし Cisco IOS-XR においてはパフォーマンスへの影響から「bestpath origin-as use validity」構文等の使用が示唆されています(\*)。Cisco IOS-XE にお いても「route-map」および「soft-reconfiguration」の利用によって CPU 負荷につ いて配慮する必要性があるという指摘があります。ROV の設定の仕方について Cisco 社の情報を確認することをお勧めします。

\* Understand BGP RPKI With XR7 Cisco8000 Whitepaper – Cisco 「Performance Impact of RPKI on XR BGP Routers」の節: [https://www.cisco.com/c/en/us/support/docs/ip/border-gateway](https://www.cisco.com/c/en/us/support/docs/ip/border-gateway-protocol-bgp/217020-bgp-rpki-with-xr7-cisco8000-whitepaper.html#anc35)[protocol-bgp/217020-bgp-rpki-with-xr7-cisco8000](https://www.cisco.com/c/en/us/support/docs/ip/border-gateway-protocol-bgp/217020-bgp-rpki-with-xr7-cisco8000-whitepaper.html#anc35) [whitepaper.html#anc35](https://www.cisco.com/c/en/us/support/docs/ip/border-gateway-protocol-bgp/217020-bgp-rpki-with-xr7-cisco8000-whitepaper.html#anc35)

ROV を有効にした後に route-map を設定します。以下は Invalid と判定された経路 情報を採用しないケースです。Valid と判定された経路情報の local-preference 値を 100 に、Not Found と判定された経路情報の local-preference 値を 50 に設定して います。続いて、IPv4 の neighbor に対して route-map を適用します(図 [21](#page-33-0))。

Cisco-c8k-XX(config)# route-map ROUTES-IN deny 10 cisco-c8k-XX(config-route-map)# match rpki invalid cisco-c8k-XX(config-route-map)# exit

cisco-c8k-XX(config)# route-map ROUTES-IN permit 20 cisco-c8k-XX(config-route-map)#match rpki valid cisco-c8k-XX(config-route-map)#set local-preference 100 cisco-c8k-XX(config-route-map)#exit

cisco-c8k-XX(config)#route-map ROUTES-IN permit 30 cisco-c8k-XX(config-route-map)#match rpki not-found cisco-c8k-XX(config-route-map)#set local-preference 50 cisco-c8k-XX(config-route-map)#exit

cisco-c8k-XX# router bgp <AS 番号> cisco-c8k-XX(config-router)# address-family ipv4 cisco-c8k-XX(config-router-af)# neighbor <BGP ネイバー> route-map ROUTES-IN in cisco-c8k-XX(config-router-af)# neighbor <BGP ネイバー> route-map ROUTES-IN in

**図 21 ROV の判定結果に従うルールの適用**

<span id="page-33-0"></span>Invalid と判定された経路情報が経路表に入っていないことを確認します(図 [22](#page-33-1))。ここ では例として 198.51.100.0/24 としています。国際的に明示的に Invalid となる経路情 報については [2.2.7](#page-23-0) 節をご覧ください。

cisco-c8k-XX# show ip bgp neighbors  $\overline{\langle BGP \overline{A} \overline{A} \overline{B} \overline{C} \overline{C} \overline$ 198.51.100.0/24 表示なし → ドロップされています。

BGP 経路の受信はされています。 cisco-c8k-XX# show ip bgp neighbors <BGP ネイバー> received-routes | include 198.51.100.0/24

**図 22 Invalid 判定と経路表の確認**

<span id="page-33-1"></span>3. ケースごとの手順 ― ROV 設定前後の CPU やメモリの消費状況をみる。 CPU の負荷やメモリの使用状況を確認します(図 [23](#page-33-2))。

cisco-c8k-XX# show processes cpu

cisco-c8k-XX# show processes memory

<span id="page-33-2"></span>: cisco-c8k-XX#

:

#### **図 23 CPU 負荷やメモリ使用状況の確認**

4. ケースごとの手順 ― ROV の設定を解除して元に戻す。

設定を解除する例です(図 [24](#page-34-0))。ROV の設定を行った状態で次に進む場合にはこの手順 を実施する必要はありません。設定を解除することで元に戻すことができることを確認する ための例です。

cisco-c8k-XX(config)# router bgp <AS 番号> cisco-c8k-XX(config-router)# address-family ipv4 cisco-c8k-XX(config-router-af)# no neighbor <BGP ネイバー> routemap ROUTES-IN in cisco-c8k-XX(config-router-af)# no neighbor <BGP ネイバー> routemap ROUTES-IN in cisco-c8k-XX(config-router-af)# end cisco-c8k-XX# cisco-c8k-XX# configure terminal cisco-c8k-XX(config)# router bgp <AS 番号> cisco-c8k-XX(config-router)# no bgp rpki server tcp <ROA キャッシュサー バの IP アドレス> port <ROA キャッシュサーバのポート番号> refresh <リフレッシュ

<span id="page-34-0"></span>タイム> cisco-c8k-XX(config-router)# end

#### **図 24 ROV の設定解除**

5. ケースごとの手順 ― ルータを再起動させたときの動作を確認する。 ROV を設定しておいて再起動させます(図 [25](#page-34-1))。

cisco-c8k-XX# write memory cisco-c8k-XX# reload Proceed with reload? [confirm] (Enter)

ROA キャッシュサーバとの再接続と VRP の復旧を確認します。 cisco-c8k-XX# show ip bgp rpki server | include neighbor cisco-c8k-XX# show ip bgp rpki table (復旧時間を記録します。)

### **図 25 ルータを再起動させたときの動作確認**

<span id="page-34-1"></span>6. ケースごとの手順 ― ROA キャッシュサーバへの再接続時間を確認する。

ROA キャッシュサーバに接続した状態にしておき、再接続時にかかる時間を確認します (図 [26](#page-35-2))。

ROA キャッシュサーバをダウンもしくは接続性をなくして、ROA キャッシュサーバとの接続 解除を確認します。

cisco-c8k-XX(config-router)# do show ip bgp rpki server  $\vert$  include neighbor cisco-c8k-XX(config-router)# do show ip bgp rpki table

ROA キャッシュサーバをアップもしくは接続性があるようにして、再接続と VRP の復旧ま での時間を確認します。

cisco-c8k-XX(config-router)# do show ip bgp rpki server | include neighbor

<span id="page-35-2"></span>cisco-c8k-XX(config-router)# do show ip bgp rpki table **図 26 ROA キャッシュサーバへの再接続時の時間確認**

7. ケースごとの手順 ― 意図しない Invalid に対処する。

特定の経路情報 198.51.100.0/24 を採用するように route-map の設定をします (図 [27](#page-35-1))。

cisco-c8k-XX(config)# router bgp <AS 番号> cisco-c8k-XX(config-router)# address-family ipv4 cisco-c8k-XX(config-router-af)# bgp bestpath prefix-validate allowinvalid cisco-c8k-XX(config-router-af)# end

cisco-c8k-XX# configure terminal cisco-c8k-XX(config)# ip prefix-list ALLOW-INVALID seq 10 permit 198.51.100.0/24 cisco-c8k-XX(config)# route-map ROUTES-IN permit 5 cisco-c8k-XX(config-route-map)# match ip address prefix-list ALLOW-INVALID

**図 27 意図しない Invalid 判定への対処**

# <span id="page-35-1"></span><span id="page-35-0"></span>**3.1.3 Cisco IOS-XR**

AS 番号を指定して設定を開始します(図 [29](#page-35-3))。

cisco-xr-XX# configure terminal cisco-xr-XX(config)# router bgp <AS 番号>

**図 28 AS 番号を指定した BGP 設定の開始**

1. ROA キャッシュサーバを指定し、VRP を受信できることを確認します。 ここでは接続先の ROA キャッシュサーバを 2 つ設定します(図 [29](#page-35-3))。

1 台目:

cisco-xr-XX (config-bgp)# rpki server <ROA キャッシュサーバの IP アドレス> cisco-xr-XX (config-bgp-rpki-server)# transport tcp port <ROA キャッシ ュサーバのポート番号>

<span id="page-35-3"></span>2 台目を設定します。 cisco-xr-XX (config-bgp)# rpki server <ROA キャッシュサーバの IP アドレス> cisco-xr-XX (config-bgp-rpki-server)# transport tcp port <ROA キャッシ ュサーバのポート番号>

### **図 29 ROA キャッシュサーバの指定**

設定を確認します(図 [30](#page-36-0))。

<span id="page-36-0"></span>cisco-xr-XX(config-bgp)# do show run cisco-xr-XX(config-bgp)# do show ip bgp rpki server summary (ROA キャッシュサーバに接続していれば情報が表示されます)

#### **図 30 ROA キャッシュサーバの設定確認**

VRP を受信できていることを確認します(図 [31](#page-36-1))。

VPRs 数を確認します cisco-xr-XX(config-bgp)# do show ip bgp rpki summary RPKI cache-servers configured: 2 RPKI database Total IPv4 net/path: 366270/405918 : VRP を表示します。 cisco-xr-XX(config-router)# do show ip bgp rpki table : 存在すべき ROA の VRP は得られているかを確認します。 (割り当てられいている prefix 192.0.2.0/24 の VRP が得られているかを確認しま す。)  $cisco-xr-XX(confiq-router)$ # do show ip bgp rpki table | include 192.0.2.0/24

#### **図 31 VRP の受信確認**

<span id="page-36-1"></span>2. ROV の判定結果に従って経路情報を扱うルールを設定します。

以降の設定例では、本付録における設定内容を揃えるために「route-map」および 「validation-state is」構文を使用しています。しかし Cisco IOS-XR においてはパフ ォーマンスへの影響から「bestpath origin-as use validity」構文等の使用が示唆さ れています。詳しくは下記 Web ページの「Performance Impact of RPKI on XR BGP Routers」の節をご覧ください。

Understand BGP RPKI With XR7 Cisco8000 Whitepaper - Cisco [https://www.cisco.com/c/en/us/support/docs/ip/border-gateway](https://www.cisco.com/c/en/us/support/docs/ip/border-gateway-protocol-bgp/217020-bgp-rpki-with-xr7-cisco8000-whitepaper.html#anc35)[protocol-bgp/217020-bgp-rpki-with-xr7-cisco8000](https://www.cisco.com/c/en/us/support/docs/ip/border-gateway-protocol-bgp/217020-bgp-rpki-with-xr7-cisco8000-whitepaper.html#anc35) [whitepaper.html#anc35](https://www.cisco.com/c/en/us/support/docs/ip/border-gateway-protocol-bgp/217020-bgp-rpki-with-xr7-cisco8000-whitepaper.html#anc35)

ROV を有効にした後に route-map を設定します。以下は Invalid と判定された経路 情報を採用しないケースです。Valid と判定された経路情報の local-preference 値を 100 に、Not Found と判定された経路情報の local-preference 値を 50 に設定して います。続いて、IPv4 の neighbor に対して route-map を適用します(図 [32](#page-37-0))。

cisco-xr-XX(config)# route-policy ROUTES-IN cisco-xr-XX(config-route-map)# if validation-state is valid then cisco-xr-XX(config-route-map)# set local-preference 100

cisco-xr-XX(config-route-map)# elseif validation-state is not-found then cisco-xr-XX(config-route-map)# set local-preference 50

cisco-xr-XX(config-route-map)# exit

cisco-xr-XX# router bgp <asn> cisco-xr-XX(config-bgp)# neighbor <BGP ネイバーIP アドレス> cisco-xr-XX(config-bgp-nbr)# address-family ipv4 unicast cisco-xr-XX(config-bgp-nbr-af)# route-policy ROUTES-IN in cisco-xr-XX(config-bgp)# neighbor <BGP ネイバーIP アドレス> cisco-xr-XX(config-bgp-nbr)# address-family ipv4 unicast cisco-xr-XX(config-bgp-nbr-af)# route-policy ROUTES-IN in

**図 32 ROV の判定結果に従うルールの適用**

<span id="page-37-0"></span>Invalid と判定された経路情報が経路表に入っていないことを確認します(図 [33](#page-37-1))。ここ では例として 198.51.100.0/24 としています。国際的に明示的に Invalid となる経路情 報については [2.2.7](#page-23-0) 節をご覧ください。

 $cisco-*xr*-*XX#* show in route | include 198.51.100.0/24$ 表示なし → ドロップされています。

BGP 経路の受信はされています。 cisco-xr-XX# show ip bgp neighbors <neighbor の IP アドレス> receivedroutes | include 198.51.100.0/24

### **図 33 Invalid 判定と経路表の確認**

<span id="page-37-1"></span>3. ケースごとの手順 ― ROV 設定前後の CPU やメモリの消費状況をみる。 CPU の負荷やメモリの使用状況を確認します(図 [34](#page-38-0))。

cisco-xr-XX# show processes cpu

cisco-xr-XX# show processes memory:

#### **図 34 CPU 負荷やメモリ使用状況の確認**

<span id="page-38-0"></span>4. ケースごとの手順 ― ROV の設定を解除して元に戻す。

設定を解除する例です(図 [35](#page-38-1))。ROV の設定を行った状態で次に進む場合にはこの手順 を実施する必要はありません。設定を解除することで元に戻すことができることを確認する ための例です。

route-map の設定を解除します。

cisco-xr-XX# conf t

cisco-xr-XX(config)# router bgp <asn> cisco-xr-XX(config-bgp)# neighbor 172.16.100.100 cisco-xr-XX(config-bgp-nbr)# no route-policy ROUTES-IN in cisco-xr-XX(config-bgp)# neighbor 172.16.100.200 cisco-xr-XX(config-bgp-nbr)# no route-policy ROUTES-IN in cisco-xr-XX(config-bgp-af)# commit

既存の ROA キャッシュサーバの設定を解除します。

cisco-xr-XX# conf t cisco-xr-XX(config)# router bgp <asn> cisco-xr-XX(config-router)# no bgp rpki server <ROA キャッシュサーバの IP アドレス> cisco-xr-XX(config-router)# commit

#### **図 35 ROV の設定解除**

<span id="page-38-1"></span>5. ケースごとの手順 ― ルータを再起動させたときの動作を確認する。 ROV を設定しておいて再起動させます(図 [37](#page-39-2))。

ルータを再起動させます。

cisco-xr-XX# write memory cisco-xr-XX# reload Proceed with reload? [confirm] (Enter)

ROA キャッシュサーバとの再接続と VRP の復旧を確認します。 cisco-xr-XX# show ip bgp rpki server summary  $cisco-<sub>xx</sub>-<sub>XX#</sub>$  show ip bgp rpki table (復旧時間を記録します。)

#### **図 36 ルータを再起動させたときの動作確認**

6. ケースごとの手順 ― ROA キャッシュサーバへの再接続時間を確認する。 ROA キャッシュサーバに接続した状態にしておき、再接続時にかかる時間を確認します (図 [37](#page-39-2))。

ROA キャッシュサーバをダウンもしくは接続性をなくして、ROA キャッシュサーバとの接続 解除を確認します。 cisco-xr-XX(config-bgp)# do show ip bgp rpki server summary cisco-xr-XX(config-bgp)# do show ip bgp rpki table ROA キャッシュサーバをアップもしくは接続性があるようにして、再接続と VRP の復旧ま での時間を確認します。

<span id="page-39-2"></span>cisco-xr-XX(config-bgp)# do show ip bgp rpki server summary cisco-xr-XX(config-bgp)# do show ip bgp rpki table

**図 37 ROA キャッシュサーバへの再接続時の時間確認**

7. ケースごとの手順 ― 意図しない Invalid に対処する。 特定の経路情報 198.51.100.0/24 を採用するように設定をします(図 [38](#page-39-1))。

cisco-xr-XX# conf t cisco-xr-XX(config)# prefix-set Allow-Invalid cisco-xr-XX(config-pfx)# 198.51.100.0/24

**図 38 意図しない Invalid 判定への対処**

# <span id="page-39-1"></span><span id="page-39-0"></span>**3.1.4 Juniper Junos**

1. ROA キャッシュサーバを指定し、VRP を受信できることを確認します。 ここでは接続先の ROA キャッシュサーバを 2 つ設定します(図 [39](#page-40-0))。

```
■1 台目:
juniper# edit routing-options validation group rpki-validator1 session 
<ROA キャッシュサーバの IP アドレス>
juniper# set port <ROA キャッシュサーバのポート番号>
juniper# set local-address <ルータ自身の IP アドレス>
juniper# set refresh-time <リフレッシュタイム/例:150>
juniper# set hold-time <リフレッシュタイム/例:300>
juniper# exit
■2 台目:
iuniper# edit routing-options validation group rpki-validator1 session
<ROA キャッシュサーバの IP アドレス>
iuniper# set port <ROA キャッシュサーバのポート番号>
juniper# set local-address <ルータ自身の IP アドレス>
juniper# set refresh-time <リフレッシュタイム/例:150>
juniper# set hold-time <リフレッシュタイム/例:300>
```
juniper# exit

<span id="page-40-0"></span>juniper# commit

## **図 39 ROA キャッシュサーバの指定**

設定を確認します(図 [40](#page-40-1))。

Juniper# show routing-options juniper# run show validation session juniper# run show validation session detail juniper# run show validation database (ROA キャッシュサーバに接続していれば情報が表示されます)

#### **図 40 ROA キャッシュサーバの設定確認**

<span id="page-40-1"></span>VRP を受信できていることを確認します(図 [41](#page-40-2))。

■VRP 数を確認します。 juniper# run show validation session juniper# run show validation statistics

■VRP を表示します。 juniper# run show validation database :

### **図 41 VRP の受信確認**

<span id="page-40-2"></span>2. ROV の判定結果に従って経路情報を扱うルールを設定します。

以下は Invalid と判定された経路情報を採用しないケースです。Valid と判定された経 路情報の local-preference 値を 100 に、Not Found と判定された経路情報の localpreference 値を 50 に設定しています。続いて、IPv4 の neighbor に対して routemap を適用します(図 [42](#page-41-0))。

Route-map を設定します。 Juniper#(以下、コマンドが連続するためプロンプトを省略)

edit policy-options policy-statement ROUTES-IN set term valid from protocol bgp set term valid from validation-database valid set term valid then validation-state valid set term valid then local-preference 100

set term invalid from protocol bgp set term invalid from validation-database invalid set term invalid then validation-state invalid set term invalid then reject

set term unknown from protocol bgp set term unknown from validation-database unknown set term unknown then validation-state unknown set term unknown then local-preference 50

juniper# set protocols bgp group <グループ名> neighbor <BGP ネイバー> import ROUTES-IN set protocols bgp group <グループ名> neighbor <BGP ネイバー> import ROUTES-IN

<span id="page-41-0"></span>juniper# commit

#### **図 42 ROV の判定結果に従うルールの適用**

Invalid と判定された経路情報が経路表に入っていないことを確認します(図 [43](#page-41-1))。ここ では例として 198.51.100.0/24 としています。国際的に明示的に Invalid となる経路情 報については [2.2.7](#page-23-0) 節をご覧ください。

juniper# run show route protocol bgp 198.51.100.0/24 表示なし → ドロップされています。

■BGP 経路の受信が行われていることを確認します。 juniper# run show route receive-protocol bgp 172.16.100.200 198.51.100.0/24

#### **図 43 Invalid 判定と経路表の確認**

<span id="page-41-1"></span>3. ケースごとの手順 ― ROV 設定前後の CPU やメモリの消費状況をみる。 CPU の負荷やメモリの使用状況を確認します(図 [44](#page-41-2))。

<span id="page-41-2"></span>juniper# run show chassis routing-engine **図 44 CPU 負荷やメモリ使用状況の確認**

4. ケースごとの手順 ― ROV の設定を解除して元に戻す。 設定を解除する例です(図 [45](#page-42-0))。ROV の設定を行った状態で次に進む場合にはこの手順 を実施する必要はありません。設定を解除することで元に戻すことができることを確認する ための例です。

■ROV の設定を解除します。

#### juniper#

delete protocols bgp group <グループ名> neighbor <BGP ネイバー> import ROUTES-IN delete protocols bgp group <グループ名> neighbor <BGP ネイバー> import ROUTES-IN delete policy-options policy-statement ROUTES-IN

■既存の ROA キャッシュサーバの設定を解除します。

1 台目を利用停止します。 juniper# deactivate routing-options validation group rpki-validator1 2 台目を利用停止します。 juniper# deactivate routing-options validation group rpki-validator2

<span id="page-42-0"></span>juniper# commit

### **図 45 ROV の設定解除**

5. ケースごとの手順 ― ルータを再起動させたときの動作を確認する。 ROV を設定しておいて再起動させます(図 [46](#page-42-1))。

■ルータを再起動します。

Juniper# run request system reboot

juniper# run show validation session juniper# run show validation statistics (復旧時間を記録します。)

#### **図 46 ルータを再起動させたときの動作確認**

<span id="page-42-1"></span>6. ケースごとの手順 ― ROA キャッシュサーバへの再接続時間を確認する。

ROA キャッシュサーバに接続した状態にしておき、再接続時にかかる時間を確認します (図 [47](#page-42-2))。

■ROA キャッシュサーバをダウンもしくは接続性をなくして、ROA キャッシュサーバとの接 続解除を確認します。

juniper# run show validation session

■ROA キャッシュサーバをアップもしくは接続性があるようにして、再接続と VRP の復旧 までの時間を確認します。

<span id="page-42-2"></span>juniper# run show validation session

**図 47 ROA キャッシュサーバへの再接続時の時間確認**

7. ケースごとの手順 ― 意図しない Invalid に対処する。 特定の経路情報 198.51.100.0/24 を採用するように設定をします(図 [48](#page-43-1))。

Juniper# set policy-options prefix-list ALLOW-INVALID 198.51.100.0/24 edit policy-options policy-statement ROUTES-IN set term allow-invalid from prefix-list ALLOW-INVALID set term allow-invalid then accept insert term allow-invalid before term valid

#### **図 48 意図しない Invalid 判定への対処**

# <span id="page-43-1"></span><span id="page-43-0"></span>**3.1.5 NOKIA**

1. ROA キャッシュサーバを指定し、VRP を受信できることを確認します。 ここでは接続先の ROA キャッシュサーバを 2 つ設定します(図 [49](#page-43-2))。

1 台目を設定します。 [gl:/configure router "Base"] A:admin@nokia-vsr# origin-validation rpki-session <ROA キャッシュサーバ の IP アドレス> A:admin@nokia-vsr# admin-state enable A:admin@nokia-vsr# port <ROA キャッシュサーバのポート番号>

2 台目を設定します。 [gl:/configure router "Base"] A:admin@nokia-vsr# origin-validation rpki-session <ROA キャッシュサーバ の IP アドレス> A:admin@nokia-vsr# admin-state enable A:admin@nokia-vsr# port <ROA キャッシュサーバのポート番号>

**図 49 ROA キャッシュサーバの指定**

<span id="page-43-2"></span>設定を確認します(図 [50](#page-43-3))。

[gl:/configure]

:

A:admin@nokia-vsr# info flat | match router :

A:admin@nokia-vsr# show router origin-validation database

A:admin@nokia-vsr# show router origin-validation rpki-session

<span id="page-43-3"></span>(RPKI キャッシュサーバに接続していれば情報が表示されます) **図 50 ROA キャッシュサーバの設定確認** VRP を受信できていることを確認します(図 [51](#page-44-0))。

VRP を表示します。 A:admin@nokia-vsr# show router origin-validation rpki-session | match Records

#### **図 51 VRP の受信確認**

<span id="page-44-0"></span>2. ROV の判定結果に従って経路情報を扱うルールを設定します。

ROV を有効にした後に route-map を設定します。以下は Invalid と判定された経路 情報を採用しないケースです。Valid と判定された経路情報の local-preference 値を 100 に、Not Found と判定された経路情報の local-preference 値を 50 に設定して います。続いて、IPv4 の neighbor に対して route-map を適用します(図 [52](#page-44-1))。

route-map を設定します。 [gl:/configure router "Base"] A:admin@nokia-vsr# policy-options policy-statement "ROA-Lookup" entry 10 action action-type reject entry 10 from origin-validation-state invalid entry 20 action action-type accept entry 20 action local-preference 100 entry 20 from origin-validation-state valid entry 30 action action-type accept entry 30 action local-preference 50 entry 30 from origin-validation-state not-found \*[gl:/configure] A:admin@nokia-vsr# router bgp A:admin@nokia-vsr# neighbor <BGP ネイバー> import policy ROA-Lookup A:admin@nokia-vsr# neighbor <BGP ネイバー> import policy ROA-Lookup A:admin@nokia-vsr# group <グループ名> origin-validation ipv4 true

### **図 52 ROV の判定結果に従うルールの適用**

<span id="page-44-1"></span>Invalid と判定された経路情報が経路表に入っていないことを確認します(図 [53](#page-45-0))。ここ では例として 198.51.100.0/24 としています。国際的に明示的に Invalid となる経路情 報については [2.2.7](#page-23-0) 節をご覧ください。

A:admin@nokia-vsr4# show router route-table | match 198.51.100.0/24

表示なし → ドロップされています。

BGP 経路の受信はされています。 A:admin@nokia-vsr# show router bgp neighbor <BGP ネイバー> received-routes| match 198.51.100.0/24

**図 53 Invalid 判定と経路表の確認**

<span id="page-45-0"></span>3. ケースごとの手順 ― ROV 設定前後の CPU やメモリの消費状況をみる。 CPU の負荷やメモリの使用状況を確認します(図 [54](#page-45-1))。

A:admin@nokia-vsr# show system cpu

A:admin@nokia-vsr# show system memory-pools

## **図 54 CPU 負荷やメモリ使用状況の確認**

4. ケースごとの手順 ― ROV の設定を解除して元に戻す。

設定の解除方法を確認するための例です(図 [55](#page-46-0))。ROVの設定を行った状態で次に進む 場合にはこの手順を実施する必要はありません。設定を解除することで元に戻すことができ ることを確認するための例です。

route-map の設定を解除します。

[gl:/configure] A:admin@nokia-vsr4#

:

<span id="page-45-1"></span>:

delete router bgp neighbor <BGP ネイバー> import delete router bgp neighbor <BGP ネイバー> import

delete policy-options policy-statement "ROA-Lookup" entry 10 delete policy-options policy-statement "ROA-Lookup" entry 20 delete policy-options policy-statement "ROA-Lookup" entry 30

既存の ROA キャッシュサーバの設定を解除します。

1 台目を利用停止します。 [gl:/configure router "Base"] A:admin@nokia-vsr# delete origin-validation rpki-session <ROA キャッシ ュサーバの IP アドレス> 2 台目を利用停止します。 [gl:/configure router "Base"] A:admin@nokia-vsr# delete origin-validation rpki-session <ROA キャッシ ュサーバの IP アドレス>

#### **図 55 ROV の設定解除**

<span id="page-46-0"></span>5. ケースごとの手順 ― ルータを再起動させたときの動作を確認する。 ROV を設定しておいて再起動させます(図 [56](#page-46-1))。

BGP ルータを再起動させます。 A:admin@nokia-vsr# admin reboot

ROA キャッシュサーバとの再接続と VRP の復旧を確認します。 A:admin@nokia-vsr# show router origin-validation rpki-session (復旧時間を記録します。)

**図 56 ルータを再起動させたときの動作確認**

<span id="page-46-1"></span>6. ケースごとの手順 ― ROA キャッシュサーバへの再接続時間を確認する。

ROA キャッシュサーバに接続した状態にしておき、再接続時にかかる時間を確認します (図 [57](#page-46-2))。

ROA キャッシュサーバをダウンもしくは接続性をなくして、ROA キャッシュサーバとの接続 解除を確認します。

A:admin@nokia-vsr# show router origin-validation rpki-session

ROA キャッシュサーバをアップもしくは接続性があるようにして、再接続と VRP の復旧ま での時間を確認します。

<span id="page-46-2"></span>A:admin@nokia-vsr# show router origin-validation rpki-session

**図 57 ROA キャッシュサーバへの再接続時の時間確認**

7. ケースごとの手順 ― 意図しない Invalid に対処する。

特定の経路情報 198.51.100.0/24 を採用するように設定をします(図 [58](#page-46-3))。

prefix-list "allow-invalid" prefix 198.51.100.0/24 type longer exit policy-statement "ROA-Lookup" entry 5 from prefix-list allow-invalid entry 5 action action-type accept entry 10 from origin-validation-state invalid entry 10 action action-type reject entry 20 from origin-validation-state valid entry 20 action action-type accept entry 30 from origin-validation-state not-found entry 30 action action-type accept

### <span id="page-46-3"></span>**図 58 意図しない Invalid 判定への対処**

# <span id="page-47-0"></span>**3.2 用語集**

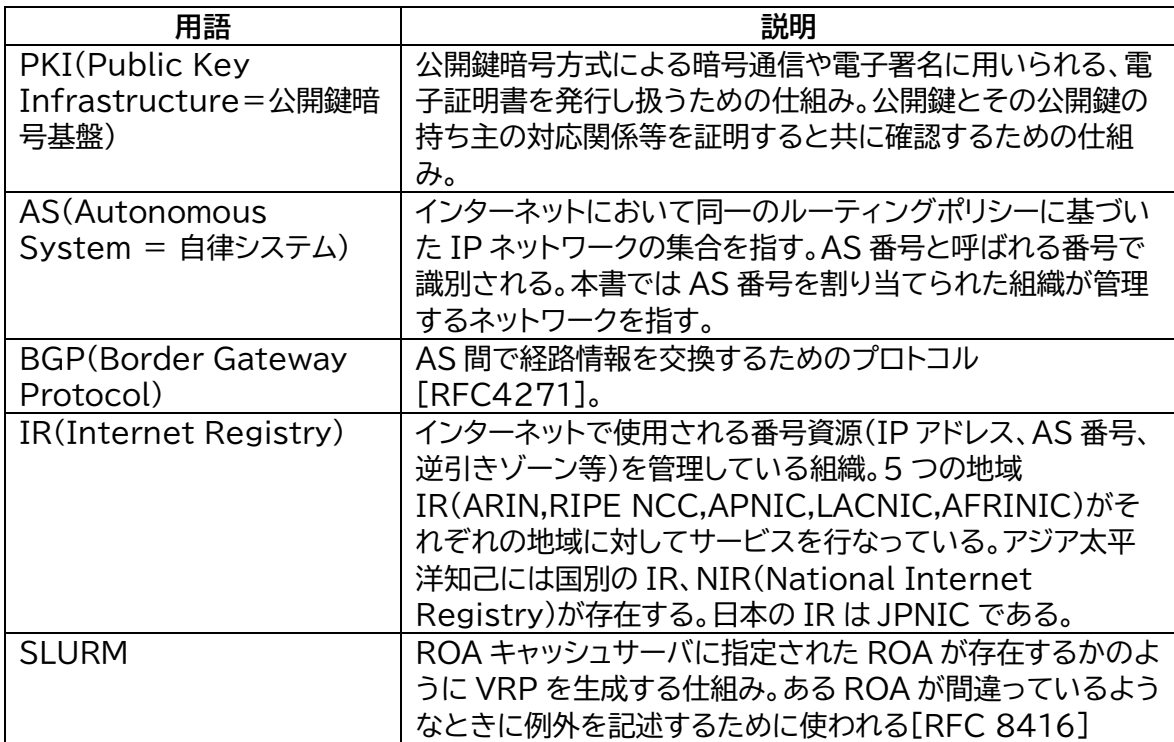

# <span id="page-48-0"></span>**4. おわりに**

本ガイドライン案は、令和4年度総務省事業「ISP におけるネットワークセキュリティ技術の導 入に関する調査」及び令和5年度総務省事業「ISP におけるネットワークセキュリティ技術の導入 及び普及促進に関する調査」の結果として、同実証事業へ参加した実証事業者の意見・有識者検 討会メンバーの意見を基に作成されました。

本ガイドライン案作成には同実証事業の有識者検討会メンバーである、BBIX 株式会社 芦田 宏之氏、大阪大学 猪俣敦夫氏、長崎県立大学 岡田雅之氏、ノキアソリューションズネットワークス 合同会社 小川怜氏、ジュニパーネットワークス株式会社 北内薫氏、ジュニパーネットワークス株 式会社 清水一貴氏、アリスタネットワークスジャパン合同会社 土屋師子生氏、慶應義塾大学 中村 修氏、シスコシステムズ合同会社 服部亜希子氏、大阪大学 矢内直人氏、株式会社インターネットイ ニシアティブ 蓬田裕一氏、NTT コミュニケーションズ株式会社 渡辺英一郎氏、ジュニパーネットワ ークス株式会社 渡邊貴之氏の各氏による検討の結果、メンバーの合意を得たものです。

#### **謝辞**

本ガイドライン案執筆にあたりご協力いただいた、一般社団法人日本ネットワークインフォメー ションセンター 木村泰司氏、株式会社まほろば工房 高田寛氏、三ツ木絹子氏、株式会社インター ネットイニシアティブ 松崎吉伸氏へここに感謝の意を表します。